## **Reorder the Seismic Data File Structure Java Applet**

by John R. Victorine

## Introduction

This web app allows the user to reorder the seismic directory structure from day/stationID/alldata to stationID/day/stationID/alldata. The program will replace the original directory structure with an array of seismic sensors ID directories.

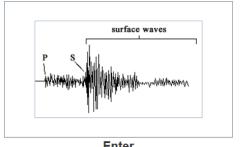

Enter

The program does not save your files to KGS, but allows you to access the KGS for well information. The program does not use Cookies or any hidden software. Seismic Image Icon Button in the "Enter" Panel illustrated below,

The program will display a search directory dialog, which will allow the user to search their PC for the seismic data directory structure holding the week of seismic data.

The Search Dialog will start at the user's home directory which only shows the directories. The user can click through their directory structure until the come to the directory holding the seismic data for the week, see image below,

| 🍝 Search for                                   | the Seismic Data Directory | X                                 |
|------------------------------------------------|----------------------------|-----------------------------------|
| Look <u>I</u> n:                               | TEST                       | • A C B E                         |
| <b>-</b> original                              |                            |                                   |
| Folder <u>n</u> ame:<br>Files of <u>T</u> ype: | POE_CO2_Phasell\REORDER_SE | ISMIC_FILES-example\TEST\original |
|                                                |                            | Open Cancel                       |

This example has the weeks of seismic data in the /original directory under the main directory /TEST. The program will move all the seismic data from the /original directory structure to the new directory structure of all the Seismic ID directories under the /TEST directory. The /original directory will also be deleted, because basically it will be empty. For this example I would click on the /original directory and then select the "Open" button to start the program process, which will be essentially be instantaneous.

NOTE: You must select the top directory holding the seismic date directories and NOT select the specific date otherwise the program will destroy your directory structure completely. This program is NOT "Idiot" proof, you can screw this up, so create a copy of the directory in another folder before running the program against the data.

The directory structure, for this example will look like this,

| Documents library<br>TEST                                          |
|--------------------------------------------------------------------|
| Name                                                               |
| <ul> <li>92C7</li> <li>92F8</li> <li>925A</li> <li>942E</li> </ul> |
| 📕 944A<br>📕 9098                                                   |
| <b>1</b> 9472                                                      |
| 1. 9554                                                            |

The program is done, you can exit the program. The program basically moves the seismic data from one directory structure to another. A directory structure of dates, i.e.

| /2016363<br>/92C7<br>/92F8<br>/925A<br>/942E<br> | will be transformed to, | /92C7<br>/2016363<br>/92C7<br>/2016364<br>/92C7 |
|--------------------------------------------------|-------------------------|-------------------------------------------------|
| /2016364<br>/92C7<br>/92F8<br>/925A<br>/942E<br> |                         | /92F8<br>/2016363<br>/92F8<br>/2016364<br>/92F8 |
|                                                  |                         | /925A<br>/2016363<br>/925A                      |
|                                                  |                         | /2016364<br>/925A                               |
|                                                  |                         | /942E<br>/2016363<br>/942E<br>/2016364<br>/942E |